## **СБЕРБАНК ОН ЛАЙН**

## **1. Войти в свой личный кабинет Сбербанка в мобильном приложении или ПК**

**2. Выбрать карту, с которой предполагается оплата (**при наличии нескольких карт или счетов**) - «Платежи и переводы»** 

**3. ОБРАЗОВАНИЕ – Вузы, школы**

**В случае отсутствия данного пункта войти в режим поиска «Остальные» набрать «Лицей 177», из предложенного списка выбрать** 

**- «МБОУ Лицей №177 Ново-Савиновского района г.Казани» Платные услуги (обратите внимание на логотип лицея )**

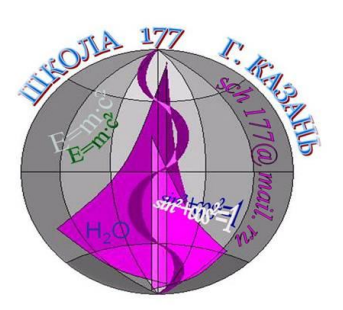

**4. В пункте «табельный номер ребенка» указать индивидуальный № прописанный в Договоре об оказании платных услуг.**

**5. В пункте «Вид услуги» выбрать из предложенного списка необходимую услугу. Например: для Школы развития 6 лет – Школа 6 и т.д.** *Вид услуги указан в Договоре об оказании платных услуг.*

- **6. Продолжить**
- **7. В вести паспортные данные Серия и номер документа**
- **8. Далее**
- **9. В вести сумму платежа**

*(сумма указана в Договоре об оказании платных услуг и/или не более чем за 2-3периода)*

- **10. Далее**
- **12. Копию платежного документа распечатать и передать руководителю.**